# **Adding Trusted Sites**

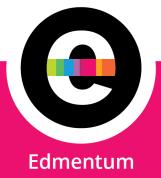

#### How to Add Trusted Sites

The Trusted Sites list allows you to provide easier access to certain Web sites while maintaining higher security when using other sites. Note: We support the latest versions of Edge, Chrome, Firefox, and Safari.

If the Trusted Sites are not added to your browser you may experience some of the following issues:

- Blank white screen appears when trying to launch lessons
- Lessons stuck on "Loading" screen or "Access is denied"
- ERROR: "403: forbidden; access denied" when clicking Manage after accessing Class Learner Usage Summary in Classes
- ERROR: "The system has encountered a significant error" launching content
- ERROR: "Your browser is not supported"

# A Note About IP Addresses/Ranges

Edmentum recommends whitelisting by domain and does not recommend configuring your network and workstations with IP addresses or ranges. In the event that Edmentum updates or expands our use of IP addresses, your configuration may stop working until updates to your appliances and workstations are complete.

Due to Akamai being one of the world's largest CDN providers, we are unable to ensure that the site will not be on shared hosts as other large name industries such as TikTok.

Blocking TikTok by domain rather than by IP will allow you to effectively prevent access to restricted domains on the IP such as TikTok while maintaining access to Edmentum content.

# **Steps for Adding Trusted Sites by Browser**

# **Google Chrome**

- 1. Click the 3 dots in the top right-hand corner, then click on Settings.
- 2. Click on "Privacy and Security", then "Site Settings".
- Scroll down and expand "Additional Content Settings" then click on "Insecure Content" 3.
- Click the Add button next to "Allowed to show insecure content" 4.

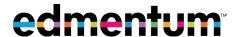

5. Enter the URL of your Trusted Site, then click Add. (Note: remember to use Chrome trusted site formatting, [\*.]examplesite.com)

#### **Mozilla Firefox**

- 1. Click the menu icon in the upper right-hand corner of the browser, then click Options.
- 2. Click Privacy and Security.
- 3. Scroll down to the "Permissions" section, and click on Exceptions to the right of "Warn you when websites try to install add-ons."
- 4. Type the trusted sites into the "Address of website" field and click Allow.
- 5. Click Save Changes.

#### Safari

- 1. At the top of the screen, click Bookmarks.
- 2. Click "Add Bookmark..."
- 3. Click "Top Sites" from the dropdown menu.
- Click Add. 4.

# **Microsoft Edge**

- 1. Search in the Start Menu for the Control Panel.
- 2. Click or double-click the Internet Options icon.
- 3. In the Internet Properties window, click the Security tab.
- 4. Select the Trusted sites entry and click the Sites button.
- 5. Enter the address for the trusted website in the Add this website to the zone text field.
- 6. Click the Add button, then click OK to save the website addition.

#### iOS devices

Adding Trusted Sites on an iPad or iPhone:

- 1. Go to Settings app on the iPad.
- 2. Select 'SCREEN TIME'.
- 3. Select 'Content & Privacy Restrictions'.
- Make sure Content & Privacy Restrictions is toggled (in Green), then select Content 4. Restrictions.
- Select 'Web Content. 5.

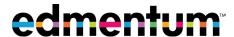

### **Trusted Sites List**

Edmentum Product Users: Add each of the following URLs to the list of trusted sites:

NOTE: Chrome requires a slightly different URL format for adding trusted sites. Trusted sites for Chrome should be entered as [\*.]examplesite.com.

## **Study Island**

| URL               | Notes                          |
|-------------------|--------------------------------|
| *.studyisland.com | Access to Study Island content |

## **Courseware, Courses, Exact Path, and Tutorials**

| URL                                            | Notes                                              |
|------------------------------------------------|----------------------------------------------------|
| *.edmentum.com                                 | Access to Edmentum content                         |
| *.app.edmentum.com                             | Access to Edmentum content                         |
| *.apps.elf.edmentum.com                        | Access to Edmentum content                         |
| *login.edmentum.com                            | Login Redirect Page                                |
| *auth.edmentum.com                             | Login Page                                         |
| *f1.app.edmentum.com                           | Admin/Program View for Teachers                    |
| *f2.app.edmentum.com                           | Admin/Program View for Teachers                    |
| *.contentlaunch.edmentum.<br>educationcity.com | Required for Exact Path users                      |
| *.filepicker.io                                | required to access Sensei - educators only         |
| *.walkme.com                                   | required to access Help Center features            |
| *.learnosity.com                               | required for Reader Support within student lessons |
| *.speechstream.net                             | required for Reader Support within student lessons |
| *edynamiclearningcdn.com/                      | for eDynamic Learning CTE and Elective courses     |

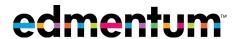

| URL                      | Notes                                                                   |  |
|--------------------------|-------------------------------------------------------------------------|--|
| *.edynamiclearning.com/  | for eDynamic Learning CTE and Elective courses                          |  |
| *.apexlearning.com       | Access to Edmentum content                                              |  |
| *.apexvs.com             | Access to Edmentum content                                              |  |
| *.pingdom.net            | Access to Edmentum content                                              |  |
| *.caronefitness.com      | Carone Learning Health and Fitness courses                              |  |
| *.pglms.com              | Powerspeak/Middlebury Global Language - EdOptions<br>Academy users only |  |
| *.ws.middil.com          | Powerspeak/Middlebury Global Language - EdOptions<br>Academy users only |  |
| *.akamai.com             | mirror site for Adobe, Shockwave Xtras content                          |  |
| *.akamaitechnologies.com | mirror site for Adobe, Shockwave Xtras content                          |  |
| *.cloudfront.net         | Required for Apex Help                                                  |  |
| *.googleapis.com         | Required for Apex Help                                                  |  |
| *.gstatic.com            | Required for Apex Help                                                  |  |
| *.brainshark.com         | Required for Apex Help                                                  |  |
| *.pendo.io               | Required for Apex Help                                                  |  |
| *.azureedge.net          | Required for Apex Help                                                  |  |
| *.visualstudio.com       | Required for Apex Help                                                  |  |
| *.amazonaws.com          | Required for Apex Help                                                  |  |
| correlation.edgate.com   | Required for Apex Correlation Reports                                   |  |

Some courses may also contain references to external URLs for instructional purposes. For a comprehensive list of all third-party content URLs, please contact support@apexlearning.com.

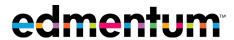

# **Calvert Learning**

#### General

| URL                   | Notes                                                                                                    |  |
|-----------------------|----------------------------------------------------------------------------------------------------|--|
| *.calvertlearning.com | Site for Calvert Teaching Navigator and course content & Connecting Site for Genius                                                                                           |  |
| *.edmentum.com        | Static content hosted by Edmentum                                                                                                    |  |
| *.geniussis.com       | Login Site for Genius Student Information System and Launching Site for Calvert Teaching Navigator                                                                            |  |
| *.learnosity.com      | Calvert assessment content                                                                                                    |  |
| *.s3.amazonaws.com    | Calvert: Static and video content at Amazon Web Services                                                                                                    |  |
| *.adobe.com           | Adobe Reader is the recommended viewer for downloaded PDF documents. The documents are also viewable (if user enabled) in common web browsers like Chrome, Edge, and Firefox. |  |

### **Trusted Sites for E-Textbooks**

| URL                                               | Notes                                        |
|---------------------------------------------------|----------------------------------------------|
| *.caronefitness.com                               | Carone Learning (Health, Physical Education) |
| *.hmhco<br>*.hrw.com<br>*.thinkcentral.com        | Houghton Mifflin Harcourt (Math, Science)    |
| *.mcgraw-hill.com *.mheducation.com *.tegrity.com | McGraw Hill Education (Social Studies)       |
| *.pearsonrealize.com *.savvasrealize.com          | Savvas Learning Company (ELA)                |

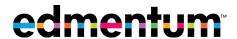

### **Additional Third-Party Websites**

Calvert's curriculum features a broad range of content, including supplemental activities, readings, games, images, videos, and audio recordings. Content from the following third-party websites is featured at various points throughout the curriculum, therefore these should be added to the Trusted Sites list.

| URL                      | Subject                                         | Notes                                                   |
|--------------------------|-------------------------------------------------|---------------------------------------------------------|
| *.airnow.gov             | Science                                         | U.S. Air Quality Index                                  |
| *archives.gov            | Social Studies                                  | The National Archives                                   |
| *.bls.gov                | Social Studies                                  | U.S. Bureau of Labor Statistics                         |
| *.brainpop.com           | Language Arts, Math, Science,<br>Social Studies | BrainPop                                                |
| *.census.gov             | Math, Social Studies                            | U.S. Census Bureau                                      |
| *.climate.gov            | Social Studies                                  | NOAA Climate.gov                                        |
| *.colorado.edu           | Math, Science                                   | PhET Simulations from University of Colorado<br>Boulder |
| *.concord.org            | Science                                         | Concord Consortium Simulations                          |
| *.creativecommons.org    | Science                                         | Creative Commons License Information                    |
| *.crt.state.la.us        | Social Studies                                  | Louisiana State Museum<br>Collections Historical Center |
| *.discoveryeducation.com | Social Studies                                  | Discovery Education                                     |
| *.ducksters.com          | Social Studies                                  | Ducksters (Educational Articles)                        |
| *.eia.gov                | Language Arts, Science,                         | U.S. Energy Information Administration                  |
| *.energy.gov             | Social Studies                                  | U.S. Department of Energy                               |
| *.epa.gov                | Language Arts, Science                          | United States Environmental Protection Agency           |
| *.explorelearning.com    | Math, Science                                   | Explore Learning Gizmos Simulations                     |
| *.fda.gov                | Science                                         | U.S. Food and Drug Administration                       |

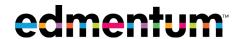

| URL                      | Subject                                   | Notes                                                                |
|--------------------------|-------------------------------------------|----------------------------------------------------------------------|
| *.floridamemory.com      | Social Studies                            | State Library and Archives of Florida                                |
| *.fws.gov                | Science                                   | U.S. Fish and Wildlife Service                                       |
| *.gc.ca                  | Social Studies                            | Government of Canada – Travel and Tourism                            |
| *.gpo.gov                | Social Studies                            | U.S. Government Publishing Office                                    |
| *.kiddle.co              | Language Arts                             | Kiddle Kids Encyclopedia Facts                                       |
| *.legendsoflearning.com  | Math, Science                             | Legends of Learning Educational Games                                |
| *.loc.gov                | Language Arts, Social Studies             | Library of Congress                                                  |
| *.mathlearningcenter.org | Mathematics                               | The Math Learning Center                                             |
| *.metmuseum.org          | The Arts                                  | The Metropolitan Museum of Art                                       |
| *.michigan.gov           | Social Studies                            | State of Michigan                                                    |
| *.mos.org                | The Arts                                  | The Museum of Science                                                |
| *.myfloridahistory.org   | Social Studies                            | The Florida Historical Society                                       |
| *.nasa.gov               | Language Arts, Science, Social<br>Studies | The National Aeronautics and Space<br>Administration                 |
| *.nationalgallery.org.uk | The Arts                                  | The National Gallery, London                                         |
| *.nationalmap.gov        | Social Studies                            | U.S. Geological Survey National Geospatial<br>Program – National Map |
| *.nga.gov                | The Arts                                  | National Gallery of Art                                              |
| *.noaa.gov               | Science                                   | National Oceanic and Atmospheric<br>Administration                   |
| *.nps.gov                | Science, Social Studies                   | National Park Service                                                |
| *.ohiohistory.org        | Social Studies                            | Ohio History Connection                                              |
| *.prepmagic.com          | Science                                   | Prepmagic STEM Content                                               |

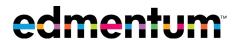

| URL                    | Subject                 | Notes                                                  |
|------------------------|-------------------------|--------------------------------------------------------|
| *.ready.gov            | Science                 | U.S. Department of Homeland Security Ready<br>Campaign |
| *.readysandiego.org    | Language Arts           | County of San Diego Disaster Preparedness              |
| *.senate.gov           | Social Studies          | United States Senate                                   |
| *.shutterstock.com     | Mathematics             | Shutterstock Image Gallery                             |
| *.sos.la.gov           | Social Studies          | Louisiana Secretary of State                           |
| *.thedali.org          | The Arts                | Salvador Dali Museum                                   |
| *.turtlediary.com      | Language Arts           | Turtle Diary Educational Games                         |
| *.usace.army.mil       | Science                 | U.S. Army Corps of Engineers                           |
| *.uscis.gov            | Social Studies          | U.S. Citizenship and Immigration Services              |
| *.usgs.gov             | Science, Social Studies | U.S. Geological Survey                                 |
| *.weebly.com           | Language Arts           | Weebly Web Hosting (e-book)                            |
| *.whitehouse.gov       | Social Studies          | The U.S. White House                                   |
| *.whitney.org          | The Arts                | Whitney Museum of American Art                         |
| *.wisconsinhistory.org | Social Studies          | Wisconsin Historical Society                           |